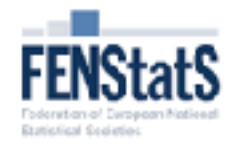

 $\mathbb{Q}$ 

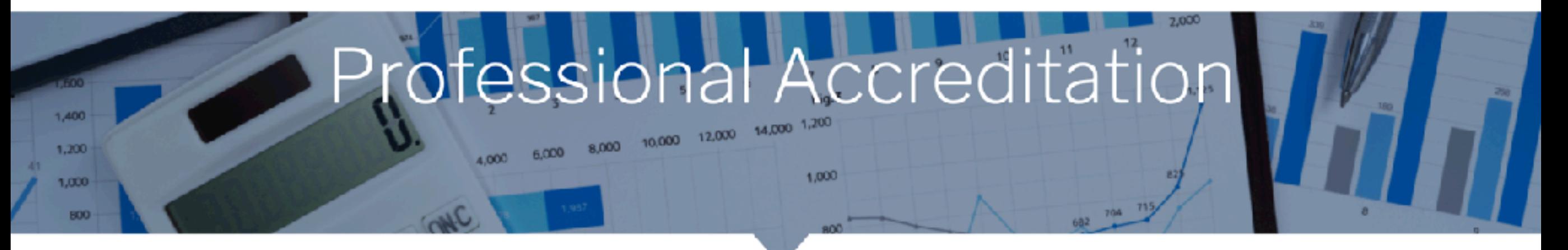

# **European Statistical Accreditation**

In three steps

Applicant's guide

Gejza Dohnal, Magnus Pettersson

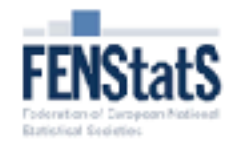

 $\mathbb{Q}$ 

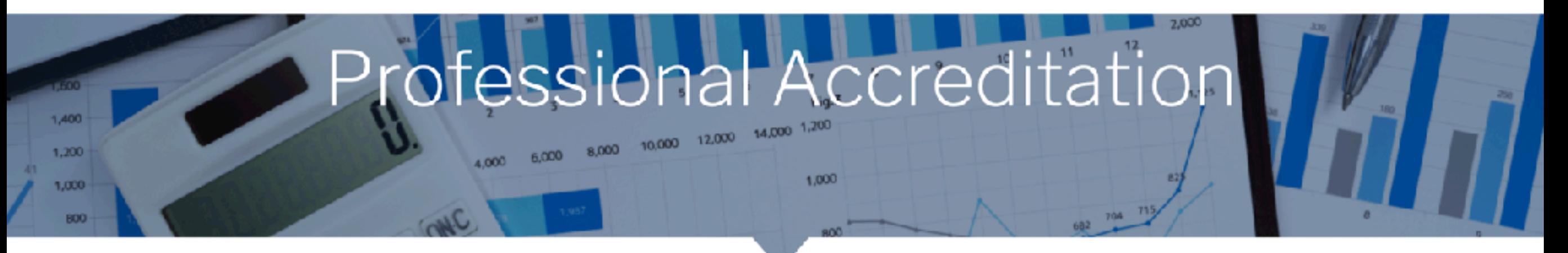

# **European Statistical Accreditation**

In three steps

- 1. Local registration
- 2. Fill out FENStatS Application form
- 3. Approval by the accreditation committee

# **1. Local registration**

If a member of a National Statistical Association (NA) decides to apply for a European Statistical Accreditation Certificate, they will contact an NA representative in order to initiate the accreditation process. The first step in this process is implemented at the national level, where the NA liaison checks formal eligibility of the applicant. In general, access to the accreditation process should not be denied to anyone who fulfills the basic requirements given on the FENStatS web page, i.e.,

- A. At least an MSc in statistics or equivalent
- B. At least five years of work experience
- C. Professional development during this time
- D. Communication skills
- E. Compliance to ethical standards
- F. Member of a FENStatS member organization

When the representatives of the NA consider the applicant in principle eligible to apply for accreditation, then the applicant pays the fee to the NA and can start uploading their accreditation documentation.

# **2. Fill out the FENStatS application form**

The second step begins with registration in the application process. Each participant in the accreditation process must be registered. To register, applicants use the "Accreditation Form" button on the FENStatS website in the Accreditation section (in the main menu). The applicant is obliged to fill in the full name, e-mail address and password. The second step is fully in English.

**Note:** the unique applicant's identification in the system is the e-mail address. There cannot be two registrations for the same e-mail.

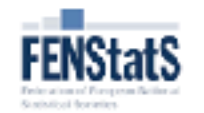

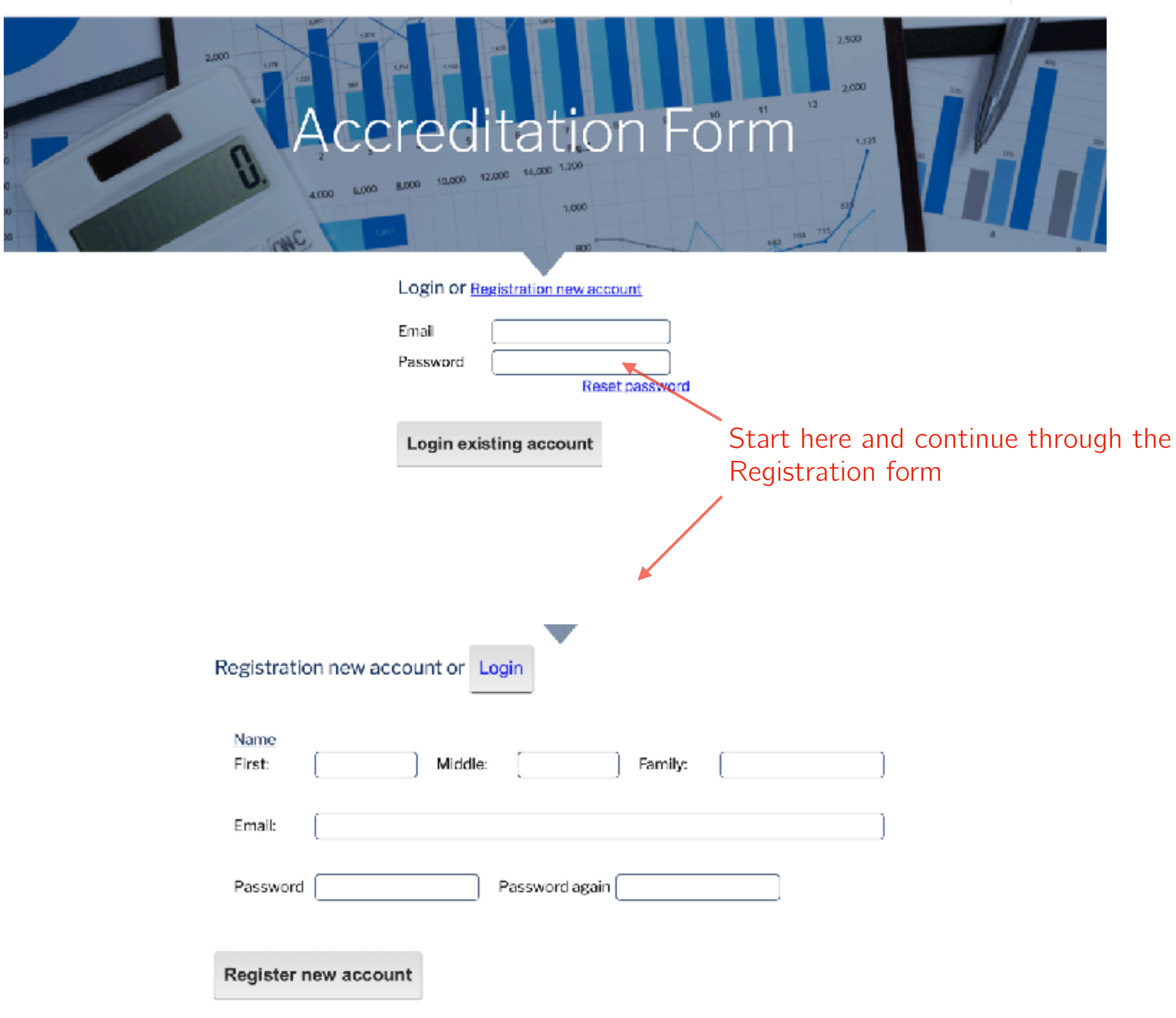

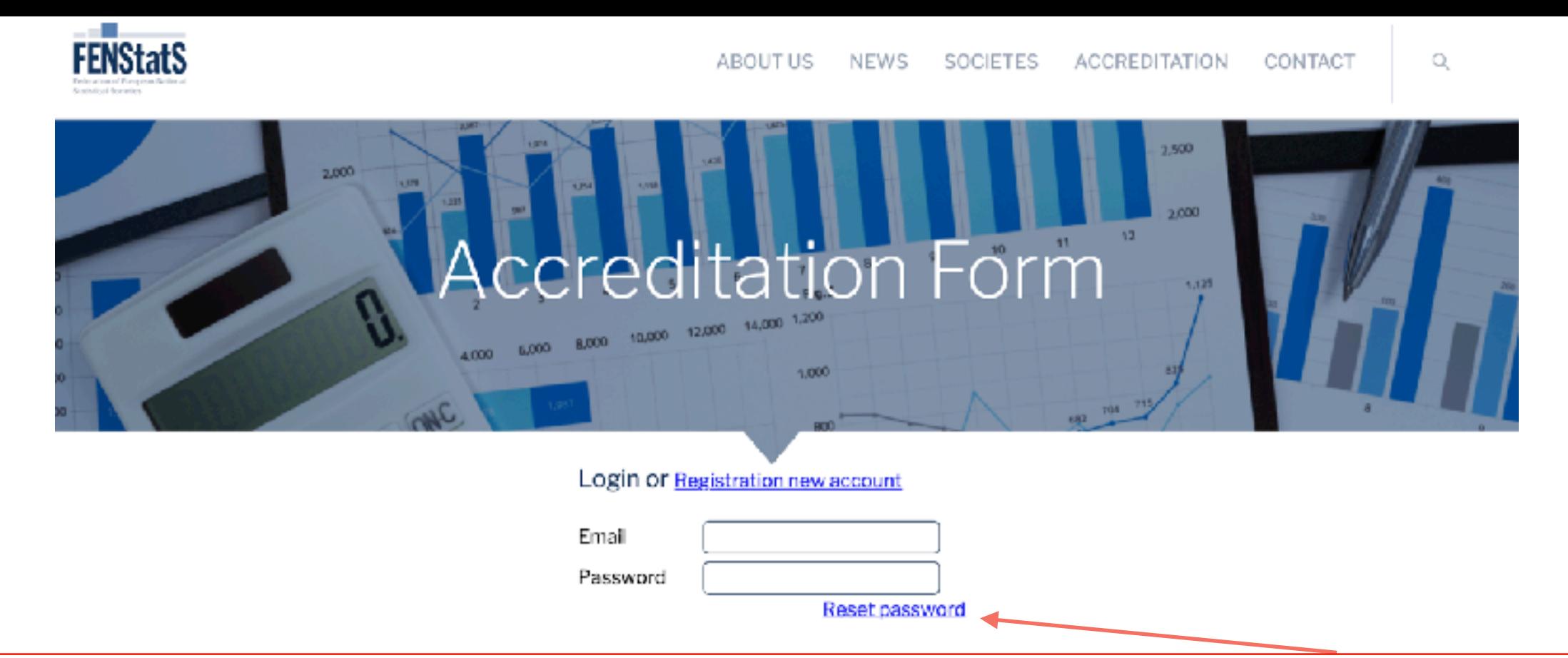

Note: Applicants who forgot their password can use the facility "Reset password". This facility will send an e-mail to the applicant's e-mail address with a link to a form where the applicant can fill in a new password.

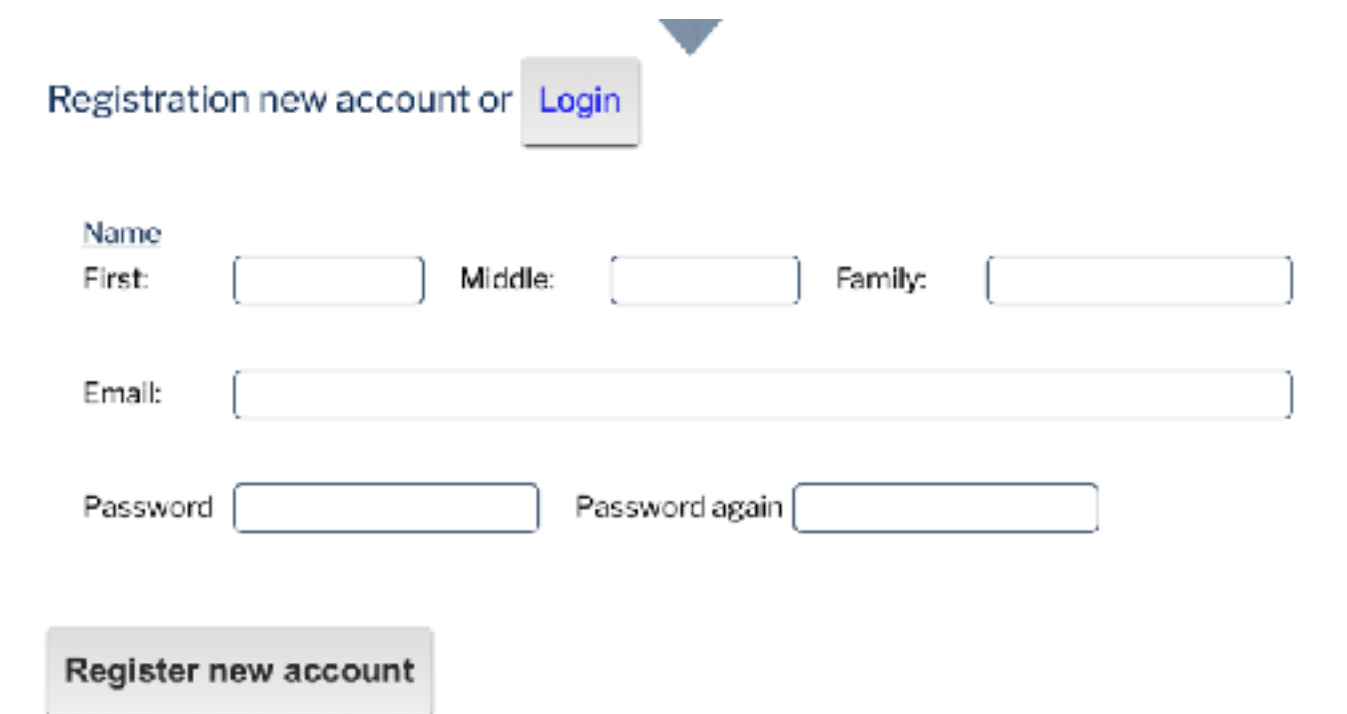

# After a successful login, the applicant will see the following page:

# **Accreditation Form**

10,000 12,000 14,000 1,200

# Welcome Josef Dohnal [logout]

6000

3

#### **Basic information**

 $\overline{2}$ 

Criteria A - Education Criteria B - Work experience Criteria C - Professional development Criteria D - Communication Criteria E - Ethical standards Criteria F - Membership Letters of recommendation Submission

8,000

#### **Summary of application**

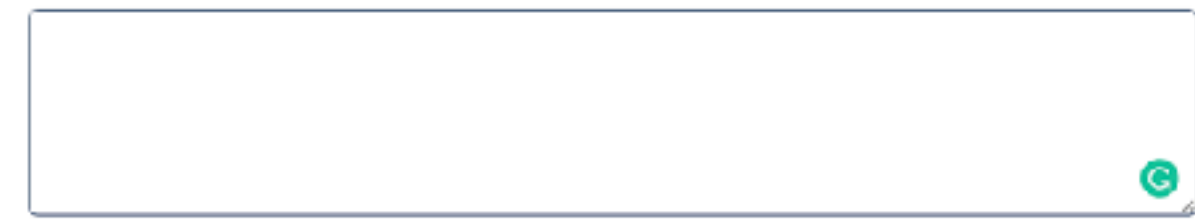

10

a

#### **Personal information**

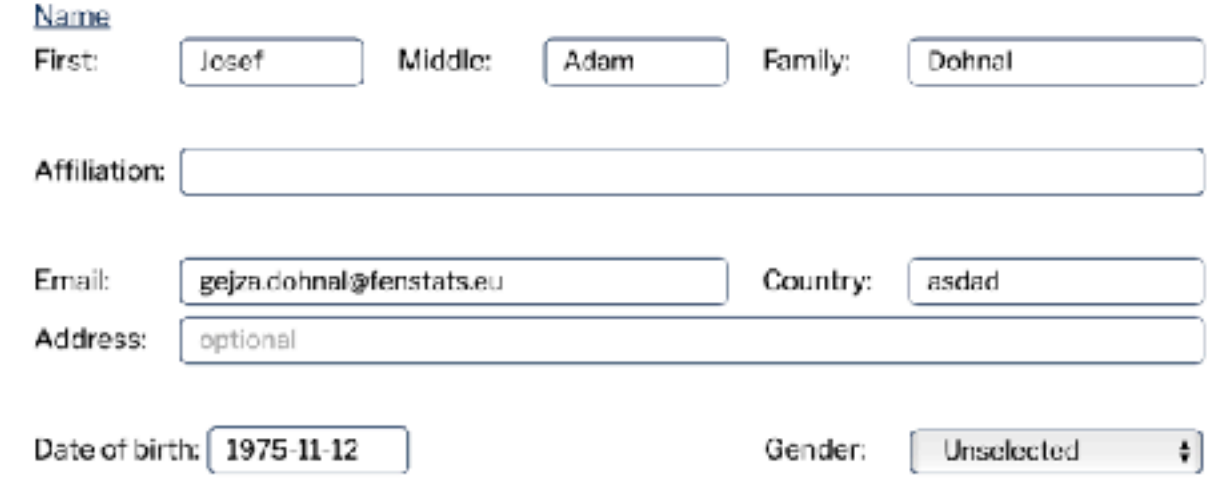

Attach a copy, scan or picture of a proof of identity that is valid in your home country (e.g., passport data page, ID-card, driving licence)

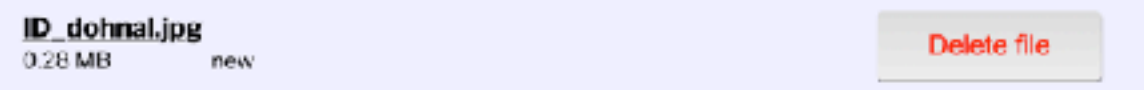

Summarize and describe yourself and your merits. Attach a CV with all necessary information.

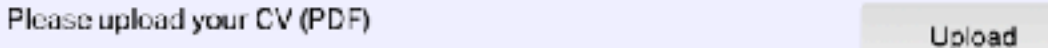

Save & Continue

After a successful login, the applicant will see the following page:

# Accreditation Form

10,000 12,000 14,000 1,200

Applicant can abort the application at any time (don't forget to use the Save & Continue button) and continue later.

# Welcome Josef Dohnal [logout]

## **Basic information**

Criteria A - Education Criteria B - Work experience Criteria C - Professional development Criteria D - Communication Criteria E - Ethical standards Criteria F - Membership Letters of recommendation Submission

8,000

### **Summary of application**

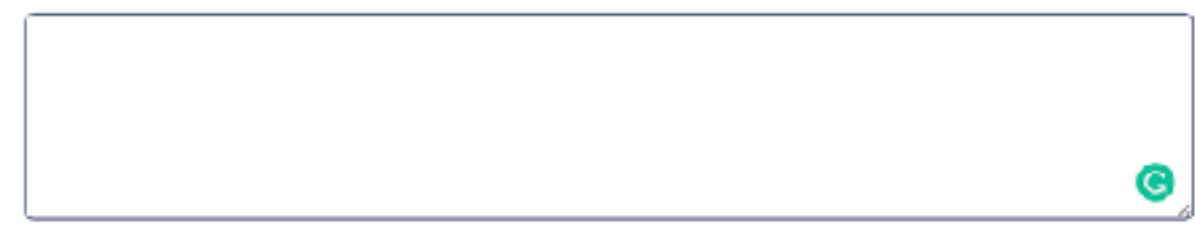

## **Personal information**

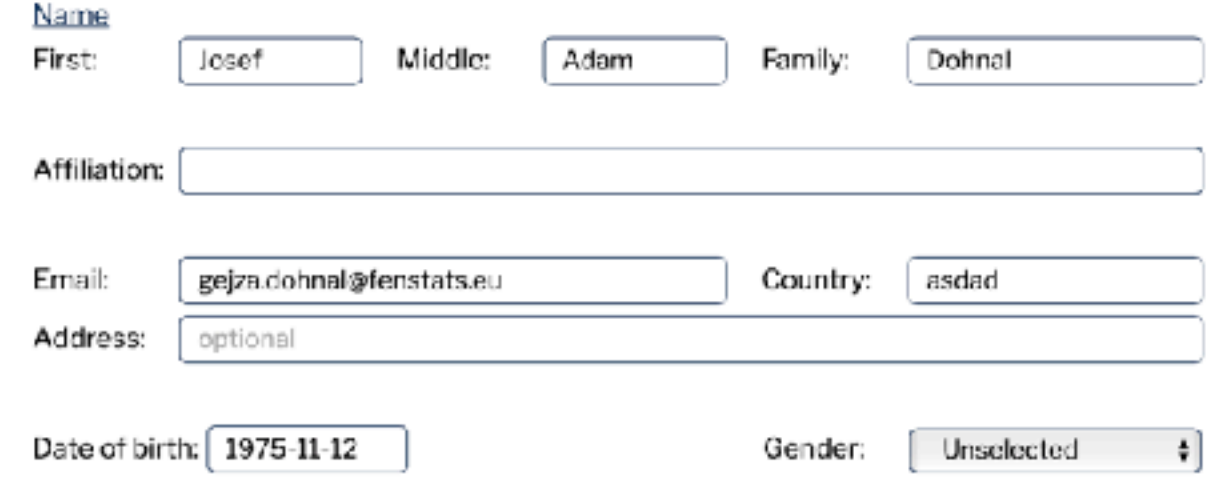

Attach a copy, scan or picture of a proof of identity that is valid in your home country (e.g., passport data page, ID-card, driving licence)

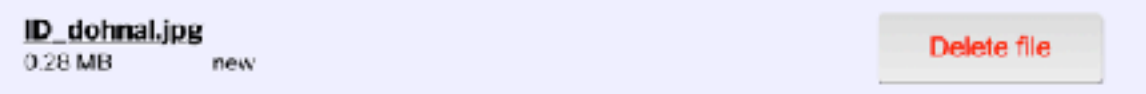

Summarize and describe yourself and your merits. Attach a CV with all necessary information.

Please upload your CV (PDF)

Upload

 $10$ 

a

After a successful login, the applicant will see the following page:

# **Accreditation Form**

10,000 12,000 14,000 1,200

Applicant can abort the application at any time (don't forget to use the Save & Continue button) and continue later.

# Welcome Josef Dohnal [logout]

# **Basic information**

Criteria A - Education Criteria B - Work experience Criteria C - Professional development Criteria D - Communication Criteria E - Ethical standards Criteria F - Membership Letters of recommendation Submission

8,000

# **Summary of application**

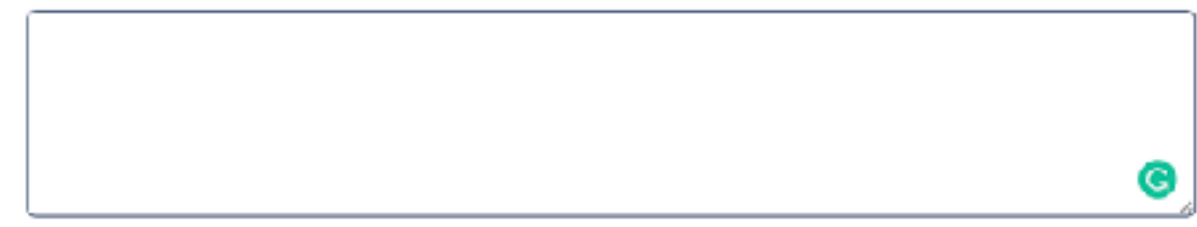

# **Personal information**

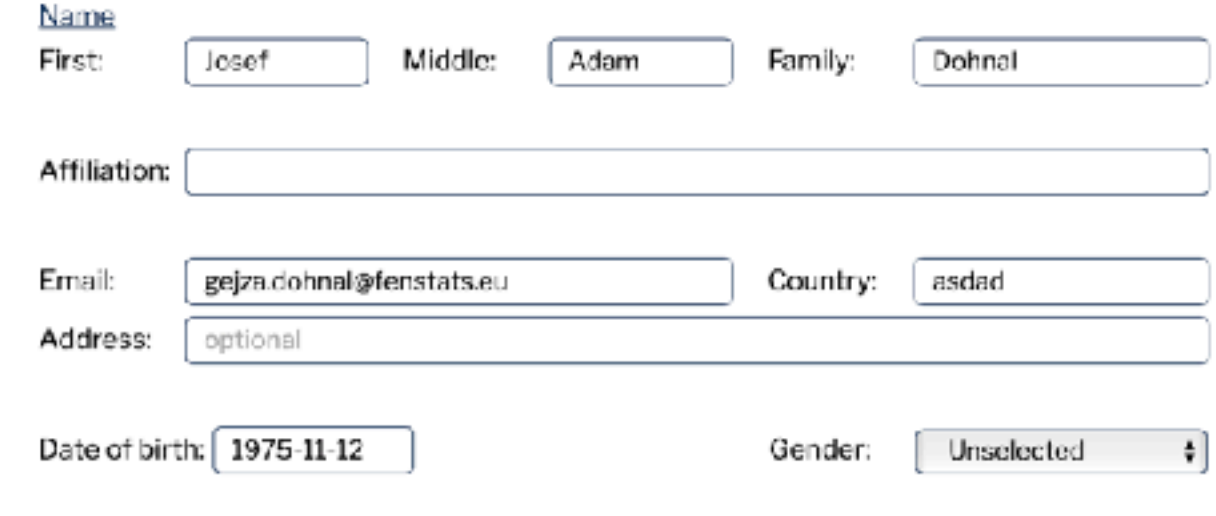

Attach a copy, scan or picture of a proof of identity that is valid in your home country (e.g., passport data page, ID-card, driving licence)

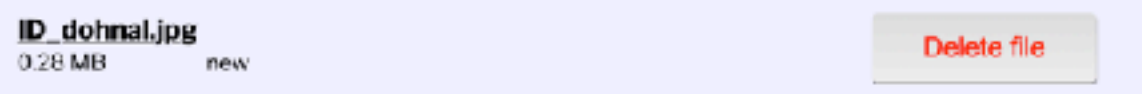

Summarize and describe yourself and your merits. Attach a CV with all necessary information.

Please upload your CV (PDF)

Upload

10

- Filling in form boxes is mostly self-explaining, in some boxes there is brief help provided.
- •It is best to upload the required documents in pdf format. If the document is uploaded, its name will appear in the field.
- Any uploaded document can be deleted using the **Delete file** button.
- When the applicants fill out the form in different sessions, they must always remember to save unfinished parts using the **Save & Continue** button.

Save & Continue

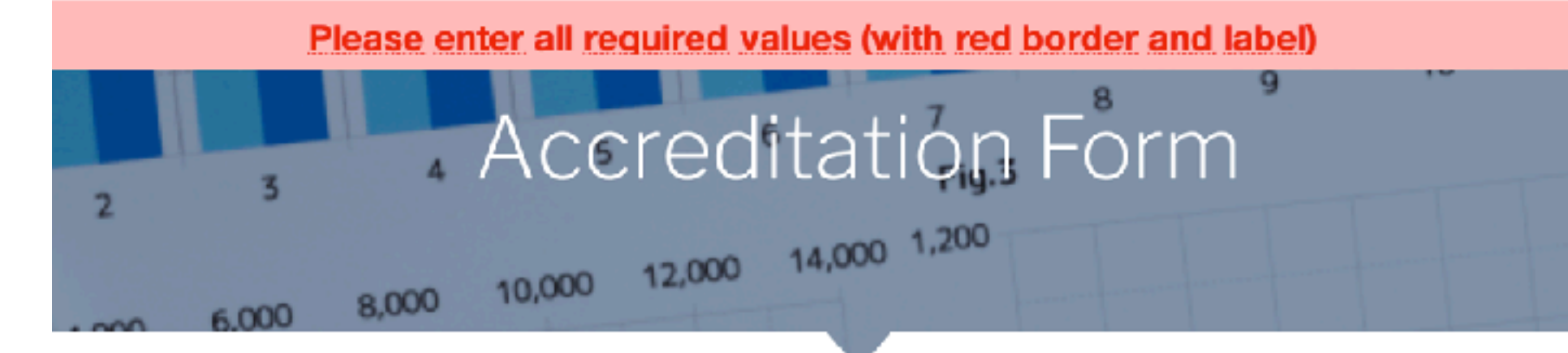

**Summary of application** 

Applicant can abort the application at any time (don't forget to use the Save & Continue button) and continue later.

# Welcome Josef Dohnal [logout]

## **Basic information**

Criteria A - Education Criteria B - Work experience Criteria C - Professional development Criteria D - Communication Criteria E - Ethical standards Criteria F - Membership Letters of recommendation Submission

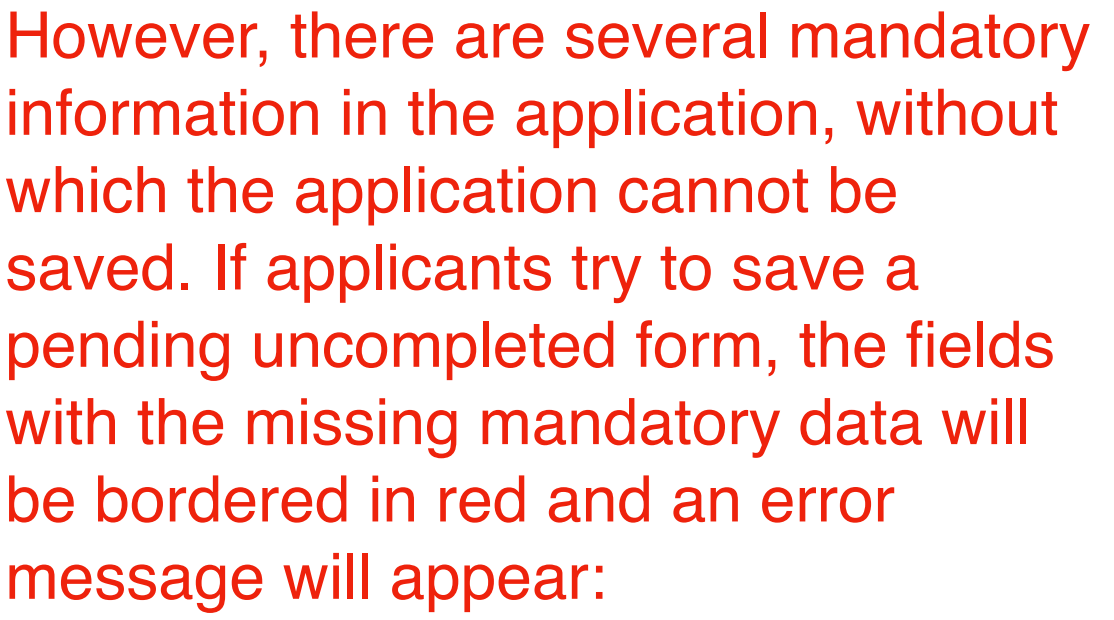

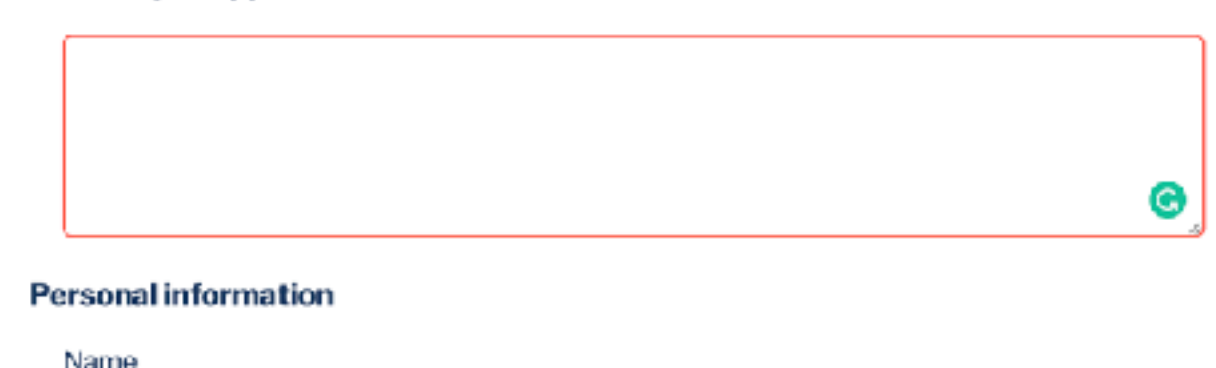

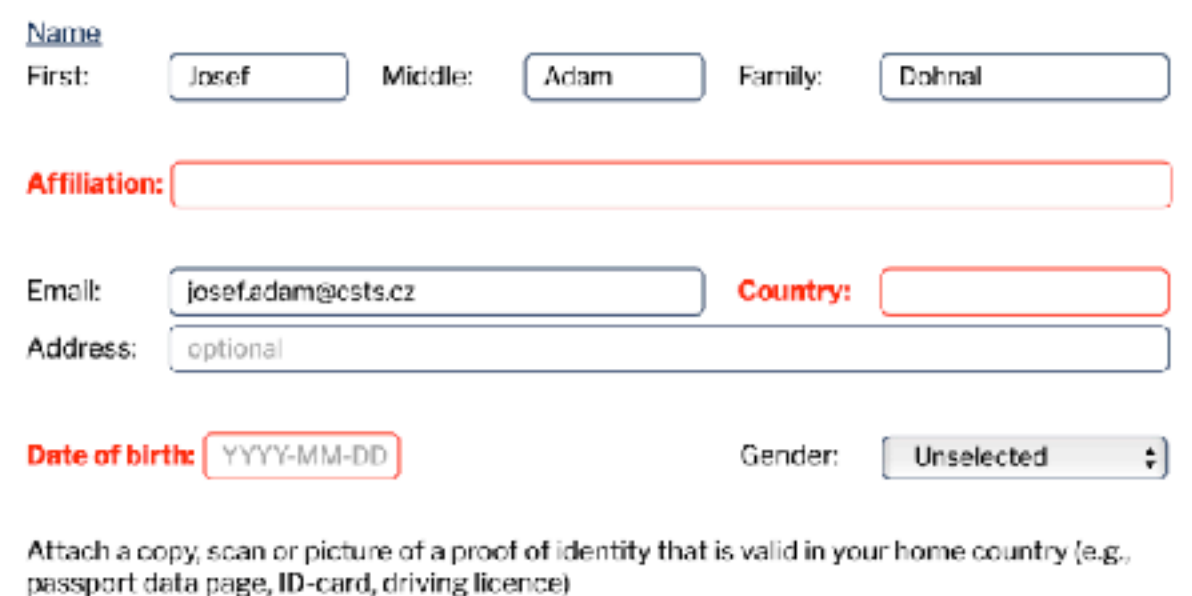

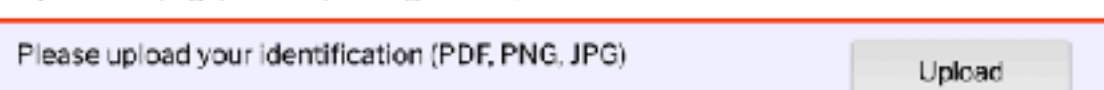

Summarize and describe yourself and your merits. Attach a CV with all necessary information.

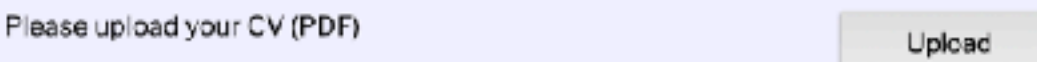

In some sections  $(A - E)$ , more than one record should be entered. In order to enter more information, some parts of the form may be repeated several times. E.g., in section A. Education, the applicant can use the | + add an education button to add more educational degrees achieved.

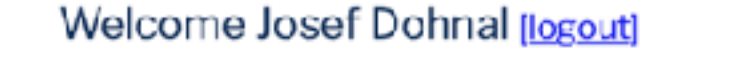

# Basic information

# **Criteria A - Education**

- Criteria B Work experience
- Criteria C Professional development
- Criteria D Communication
- Criteria E Ethical standards
- Criteria F Membership
- Letters of recommendation
- Submission

# **Criteria A - Education**

Attach a certificate of your exam and, if not included in the certificate, a transcript of courses and content.

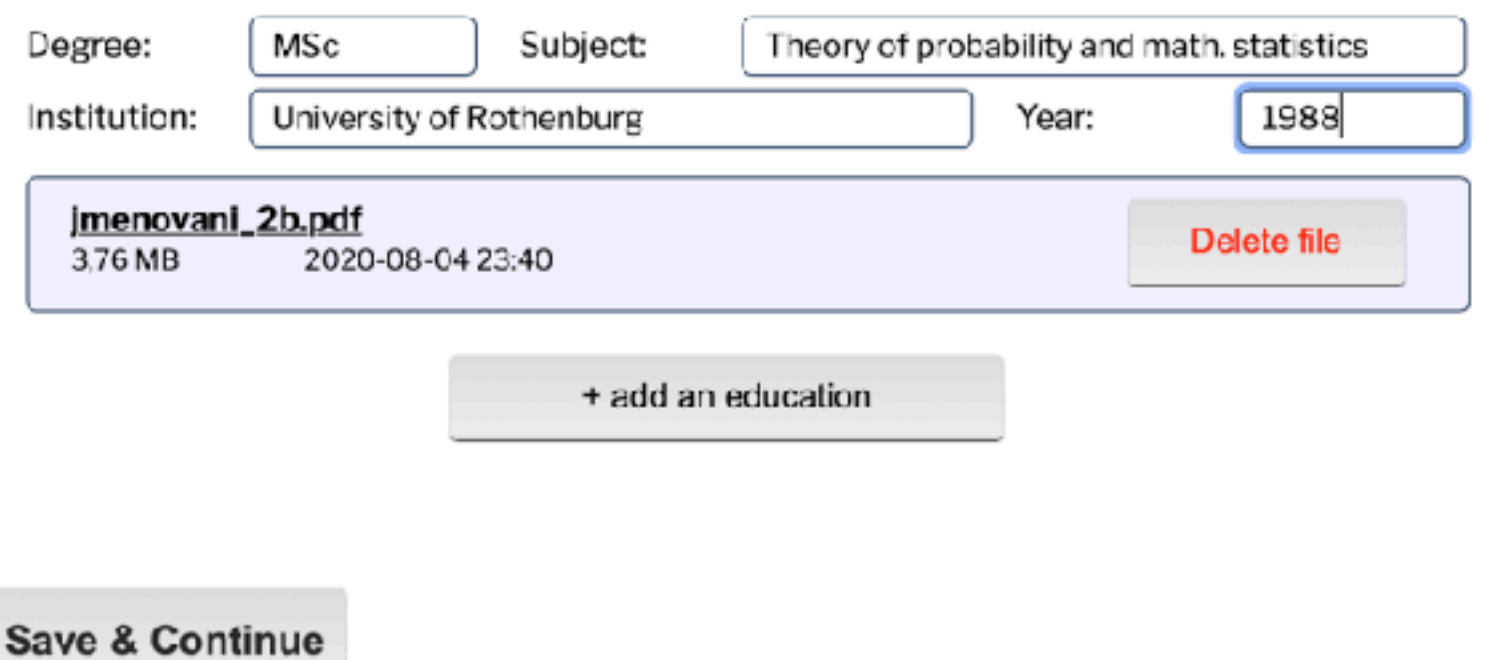

The results of the first step - Local registration - should be declared in the next section: F - Membership, where the date of payment to NA should be provided, followed by Letters of recommendation where these letters should be uploaded.

# Welcome Josef Dohnal [logout]

# Basic information

Criteria A - Education

Criteria B - Work experience

Criteria C - Professional development

Criteria D - Communication

Criteria E - Ethical standards

# **Criteria F - Membership**

Letters of recommendation Submission

# **Criteria F - Membership**

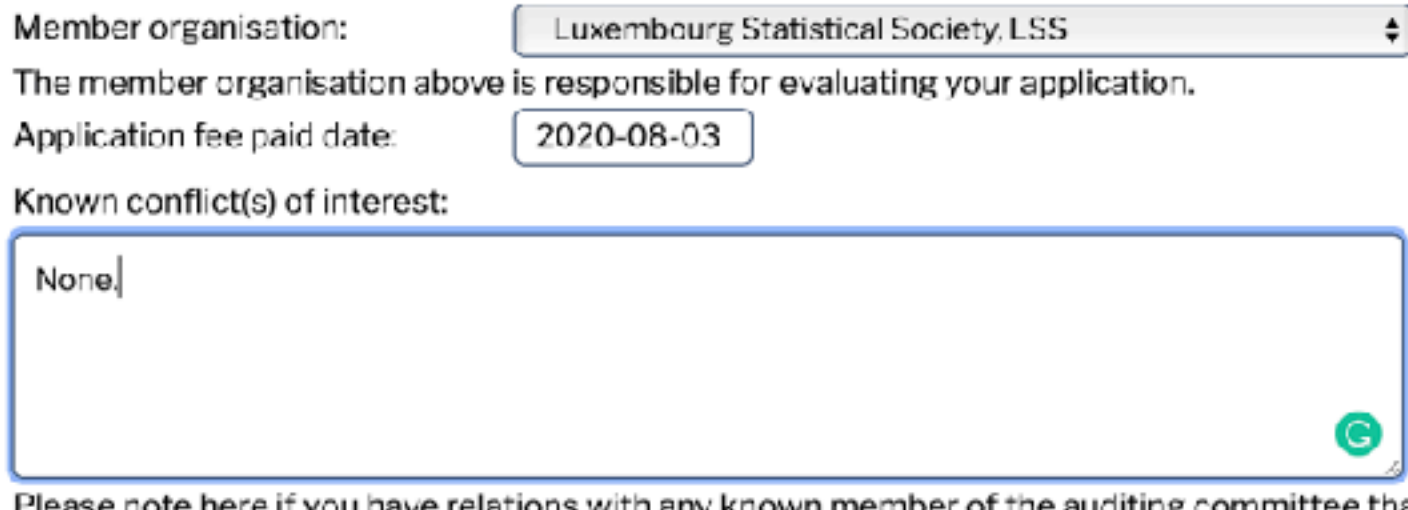

Please note here if you have relations with any known member of the auditing committee that might constitute a conflict of interest.

**Save & Continue** 

After applicants fill out the whole application form, they can submit the application to the committee in the section Submission.

If an applicant enters the Submission section before filling out all the other sections, these will be displayed in red in the list on the left:

# Welcome Josef Dohnal Jogoutl

Basic information Criteria A - Education Criteria B - Work experience Criteria C - Professional development Criteria D - Communication Criteria E - Ethical standards Criteria F - Membership Letter of recommendation **Submission** 

# Signature a send

Thereby certify that, to the best of my knowledge and intentions, the information in this application and its attachments is accurate and complete. Lam aware of the requirements in FENStatS accreditation standards, including the requirement of continuous professional development. In the extent possible, I promise to follow all applicable laws, ethical standards, guidelines, and scientifically valid principles and thereby providing accurate, reliable, and useful statistical information.

I understand that my personal information and the information in the attached documents is processed by FENStatS according to General Data Protection Regulation (EU 2016/679). My name and contact information can be made public by FENStatS.

 $\Box$  I agree with all above

Notes:

# **Auditor's summary**

Submit my application

After applicants fill out the whole application form, they can submit the application to the committee in the section Submission.

If an applicant enters the Submission section before filling out all the other sections, these will be displayed in red in the list on the left:

# Welcome Josef Dohnal Jogoutl

#### Signature a send Thereby certify that, to the best of my knowledge and intentions, the information in this application **Basic information** and its attachments is accurate and complete. Criteria A - Education Lam aware of the requirements in FENStatS accreditation standards, including the requirement of continuous professional development. In the extent possible, I promise to follow all applicable laws, Criteria B - Work experience ethical standards, guidelines, and scientifically valid principles and thereby providing accurate, Criteria C - Professional development reliable, and useful statistical information. I understand that my personal information and the information in the attached documents is Criteria D - Communication processed by FENStatS according to General Data Protection Regulation (EU 2016/679). My name and contact information can be made public by FENStatS. Criteria E - Ethical standards Criteria F - Membership  $\Box$  I agree with all above Letter of recommendation **Submission** Notes:

Note: Before submitting, the applicant must "agree with all above" and confirm that they want to turn in their application:

> Do you really want to send registration? You will not allowed to change it after.

> > ОΚ

Cance

Submit my application

When the submission is successful, the applicant will receive the following confirmation message by e-mail:

# accreditation@fenstats.eu

FenSTATS - accreditation - submission Komu: Gejza Dohnal <gejza.dohnal@fenstats.eu>, Odpověď na: accreditation@fenstats.eu ⊣≘∣क≪⊾⇒⊢

Dear applicant,<br>We recleve your submission. Please wait for acceptation or ask for more information.

Your FenSTATS team.

# **3. Approval by the accreditation committee**

Each application is evaluated by an auditor, assigned by the accreditation committee. This evaluation process may take several weeks. During this process, the auditor will evaluate all information and documents submitted by the applicant. In this period, the applicant has no possibility to change the application.

If there are some doubts, the auditor can return the application to the applicant along with a request for clarification, or revision. Then, the application is open for changes by the applicant until he/she will submit it again.

#### Welcome Geiza Dohnal Jogout

List of participants

Basic information Criteria A - Education Criteria B - Work experience Criteria C - Professional development Criteria D - Communication Criteria E - Ethical standards Criteria F - Membership Letters of recommendation Submission

# Signature a send

I hereby certify that, to the best of my knowledge and intentions, the information in this application and its attachments is accurate and complete.

I am aware of the requirements in FENSIatS accreditation standards, including the requirement of continuous professional davelopment. In the retent possible, I promise to follow all applicable laws, ethical standards, guidelines, and acientifically valid principles and thereby providing accurate, reliable, and useful statistical information.

Lunderstand that my personal information and the information in the attached documents is processed by FENStatS according to General Data Protection Regulation (EU 2016/679). My name and contact information can be made public by FENStatS.

□ Lagree with all above

#### Notes:

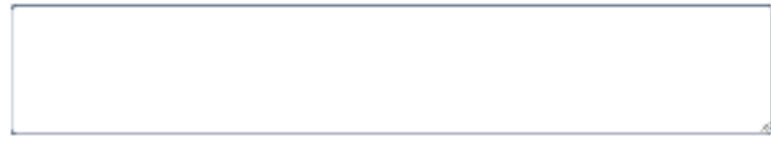

#### **Auditor's summary**

#### **Basic information**

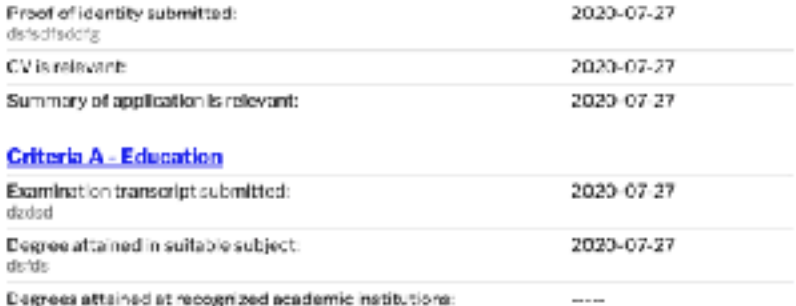

#### Criteria B - Work experience

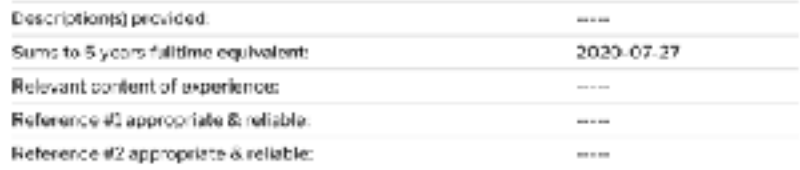

#### Criteria C - Professional development

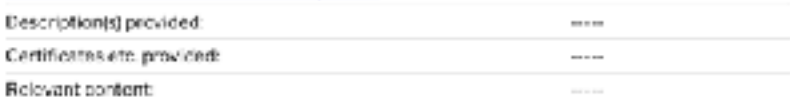

#### Criteria D - Communication

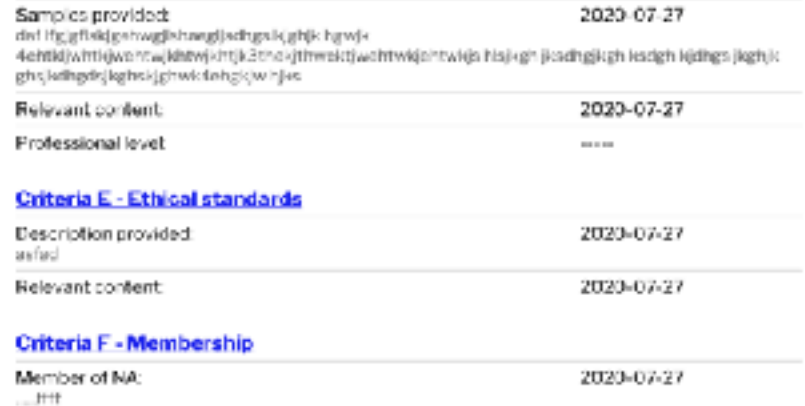

# **Beferee Notes:**

When the application is in the evaluation phase, the applicant can see the auditor's summary in the Submission section. The Summary contents dates of approval of pieces of information and auditor's notes.

# When the application is in the evaluation phase, the applicant can see the auditor's summary in the Submission section. The Summary contents dates of approval of pieces of information and auditor's notes.

After a successful evaluation the application will receive the status "Approved" and can no longer be edited.

#### Welcome Geiza Dohnal Jogout

List of participants

Basic information Criteria A - Education Criteria B - Work experience Criteria C - Professional development Criteria D - Communication Criteria E - Ethical standards Criteria F - Membership Letters of recommendation Submission

# Signature a send

I hereby certify that, to the best of my knowledge and intentions, the information in this application and its attachments is accurate and complete.

I am aware of the requirements in FENSIatS accreditation standards, including the requirement of continuous professional development. In the extent possible, I promise to follow all applicable laws, ethical standards, guidelines, and acientifically valid principles and thereby providing socurate, reliable, and useful statistical information.

Lunderstand that my personal information and the information in the attached documents is processed by FENStatS according to General Data Protection Regulation (EU 2016/679). My name and contact information can be made public by FENStatS.

□ Lagree with all above

#### Notes:

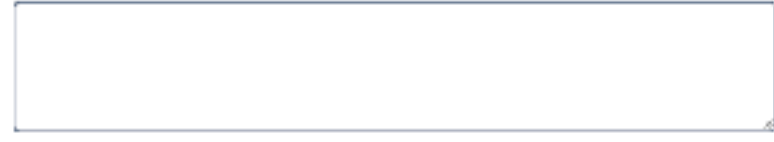

#### **Auditor's summary**

#### **Basic Information**

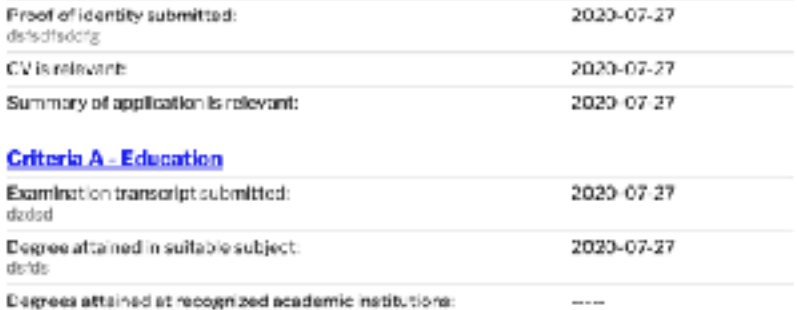

#### Criteria B - Work experience

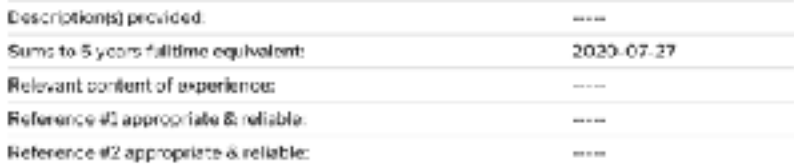

#### Criteria C - Professional development

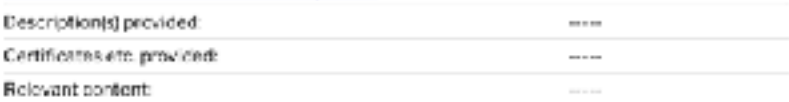

#### **Criteria D - Communication**

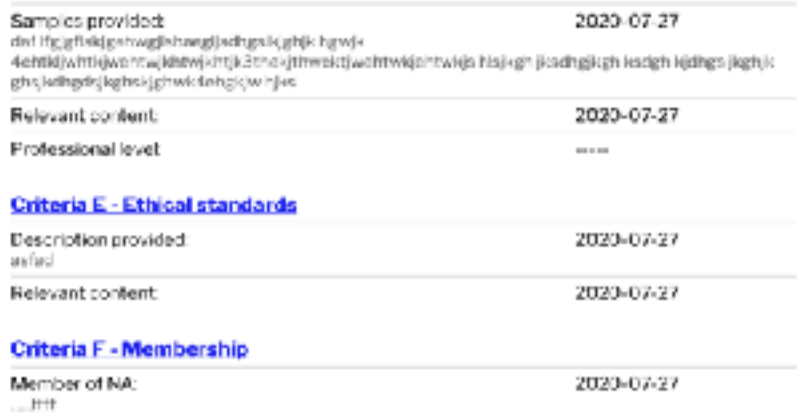

**Beferee Notes:** 

When the application is in the evaluation phase, the applicant can see the auditor's summary in the Submission section. The Summary contents dates of approval of pieces of information and auditor's notes.

After a successful evaluation the application will receive the status "Approved" and can no longer be edited.

A new certificate will be generated with a new unique number. The applicant will receive the e-mail with the decision and certificate in pdf.

# accreditation@fenstats.eu

FenSTATS - accreditation approved

Komu: Gejza Dohnal < gejza.dohnal@fenstats.eu>.

Odpověď na: accreditation@fenstats.eu

Dear applicant. Your submission has been approved. Congratulations!

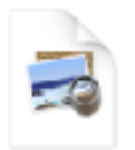

Your FenSTATS team. Certificate\_num\_ 00004.pdf

#### Welcome Geiza Dohnal Jogout

List of participants

Basic information Criteria A - Education Criteria B - Work experience Criteria C - Professional development Criteria D - Communication Criteria E - Ethical standards Criteria F - Membership Letters of recommendation Submission

# Signature a send

I hareby certify that, to the best of my knowledge and intentions, the information in this application and its attachments is accurate and complete.

I am aware of the requirements in FENSIatS accreditation standards, including the requirement of continuous professional development. In the extent possible, I promise to follow all applicable laws, ethical standards, guidelines, and acientifically valid principles and thereby providing accurate, reliable, and useful statistical information.

Lunderstand that my personal information and the information in the attached documents is processed by FENStatS according to General Data Protection Regulation (EU 2016/679). My name and contact information can be made public by FENStatS.

 $\Box$  I agree with all above

#### Noters

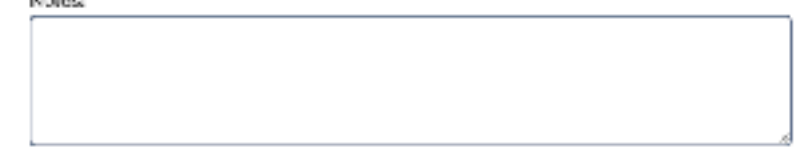

#### **Auditor's summary**

#### **Basic Information**

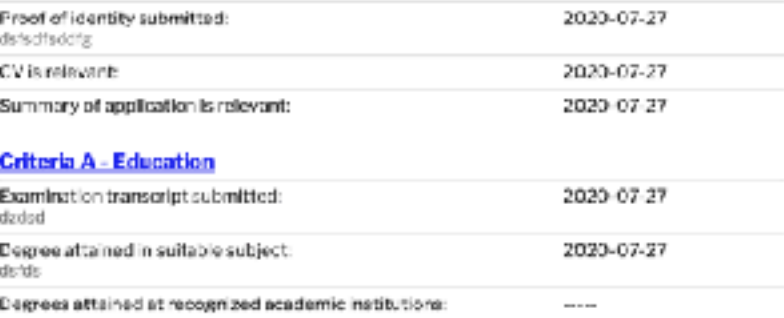

#### Criteria B - Work experience

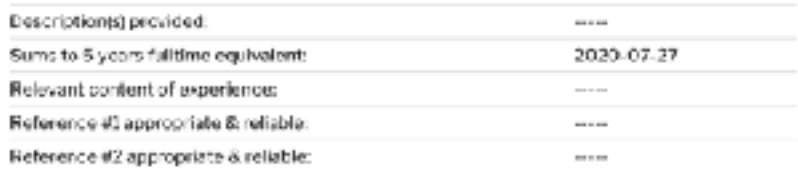

#### Criteria C - Professional development

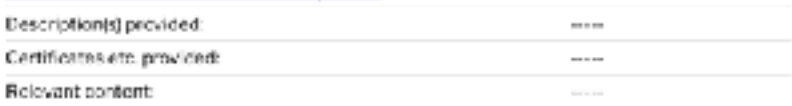

#### **Criteria D - Communication**

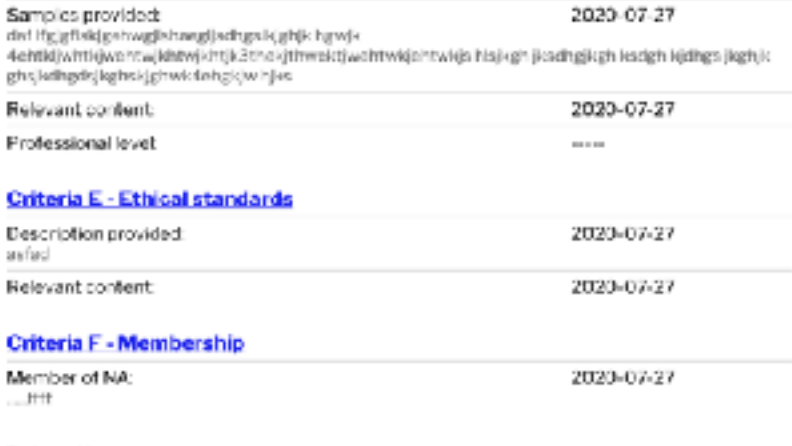

**Beferee Notes:** 

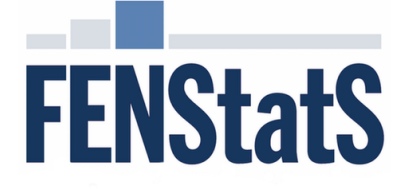

# **The Federation of European National Statistical Societies**

# member of the<br>
Gejza Dohnal<br>
member of the<br>
czech statistical Society, ČStS<br>
has shown the qualifications to achieve the status<br>
Accredited European Statistician (AEUStat)<br>
The certicincate is valid up to september, 21st,

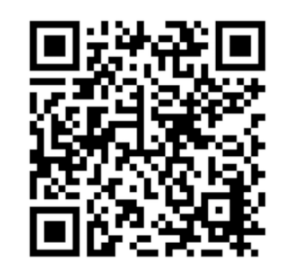

Certificate number: 00001